# **invenio-records-files Documentation**

*Release 1.2.1*

**CERN**

**Mar 20, 2020**

# **Contents**

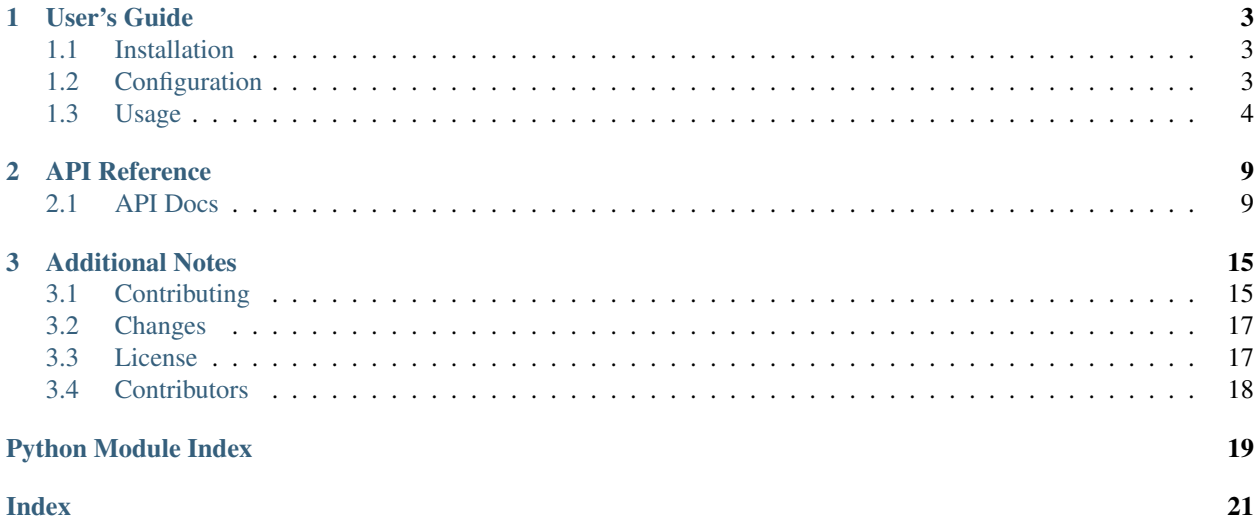

Invenio module that provides basic API for integrating [Invenio-Records](https://github.com/inveniosoftware/invenio-records) and [Invenio-Files-REST.](https://github.com/inveniosoftware/invenio-files-rest)

Features:

- Records creation
- Files creation
- Accessing files
- Files metadata management
- Files extraction from records

Further documentation is available on <https://invenio-records-files.readthedocs.io/en/latest/usage.html#initializations>

# CHAPTER 1

User's Guide

<span id="page-6-3"></span><span id="page-6-0"></span>This part of the documentation will show you how to get started in using Invenio-Records-Files.

# <span id="page-6-1"></span>**1.1 Installation**

Invenio-Records-Files is on PyPI so all you need is:

```
$ pip install invenio-records-files
```
# <span id="page-6-2"></span>**1.2 Configuration**

Invenio-Records-Files configuration.

```
invenio_records_files.config.RECORDS_FILES_REST_ENDPOINTS = {}
    REST endpoints configuration.
```
You can configure the REST API endpoint to access the record's files as follows:

```
RECORDS_FILES_REST_ENDPOINTS = {
    '<*_REST_ENDPOINTS>': {
        '<endpoint-prefix>': '<endpoint-suffix>',
    }
}
```
- <\*\_REST\_ENDPOINTS> corresponds to [Invenio-Records-REST endpoint configurations names](https://invenio-records-rest.readthedocs.io/en/latest/configuration.html#invenio_records_rest.config.RECORDS_REST_ENDPOINTS) that you have defined in your application.
- <endpoint-prefix> is the unique name of the endpoint configuration as it is defined in [Invenio-](https://invenio-records-rest.readthedocs.io/en/latest/configuration.html#invenio_records_rest.config.RECORDS_REST_ENDPOINTS)[Records-REST](https://invenio-records-rest.readthedocs.io/en/latest/configuration.html#invenio_records_rest.config.RECORDS_REST_ENDPOINTS) like configuration. This needs to match an already existing endpoint name in the *<\*\_REST\_ENDPOINTS>* configuration.
- <endpoint-suffix> is the endpoint path name to access the record's files.

<span id="page-7-1"></span>{'recid': '/myawesomefiles'} -> /records/1/myawesomefiles

An example of this configuration is provided in the [Integration with Invenio REST API](usage.html#integration-with-invenio-rest-api) section of the documentation.

## <span id="page-7-0"></span>**1.3 Usage**

Integration of records and files for Invenio.

Invenio-Records-Files provides basic API for integrating [Invenio-Records](https://invenio-records.rtfd.io/) and [Invenio-Files-REST.](https://invenio-files-rest.rtfd.io/)

### **1.3.1 Initialization**

First create a Flask application:

```
>>> from flask import Flask
>>> app = Flask('myapp')
>>> app.config['SQLALCHEMY_DATABASE_URI'] = 'sqlite://'
```
Records-Files has no Flask extension, however it is dependent on [Invenio-Records](https://invenio-records.rtfd.io/) and [Invenio-Files-REST](https://invenio-files-rest.rtfd.io/) which must be initialized first:

```
>>> from invenio_db import InvenioDB
>>> ext_db = InvenioDB(app)
>>> from invenio_records import InvenioRecords
>>> from invenio_files_rest import InvenioFilesREST
>>> ext_filesrest = InvenioFilesREST(app)
>>> ext_records = InvenioRecords(app)
```
In order for the following examples to work, you need to work within a Flask application context so let's push one:

```
>>> ctx = app.app_context()
>>> ctx.push()
```
Also, for the examples to work you need to create the database and tables (note, in this example you use an in-memory SQLite database):

```
>>> from invenio_db import db
>>> db.create_all()
```
Lastly, since you're managing files, you need to create a default location. Here you will create a location in a temporary directory:

```
>>> import tempfile
>>> tmppath = tempfile.mkdtemp()
>>> from invenio_files_rest.models import Location
>>> db.session.add(Location(name='default', uri=tmppath, default=True))
>>> db.session.commit()
```
### **1.3.2 Creating a record**

Import Invenio-Records-Files basic API [invenio\\_records\\_files.api.Record](#page-13-0):

**>>> from invenio\_records\_files.api import** Record

This [Record](#page-13-0) class has a special property files through which you can access and create files. By default the class creates a bucket when you create a record:

```
>>> record = Record.create({})
>>> len(record.files)
0
```
You can also just create a record without an associated bucket:

```
>>> record_nobucket = Record.create({}, with_bucket=False)
>>> record_nobucket.files is None
True
```
### **1.3.3 Creating files**

You are now ready to create you first file using the Invenio-Records-Files API:

```
>>> from six import BytesIO
>>> record.files['hello.txt'] = BytesIO(b'Hello, World')
```
In the above example you created a file named hello.txt as a new object in the record bucket.

#### **1.3.4 Accessing files**

You can access the above file through the same API:

```
>>> len(record.files)
1
>>> 'hello.txt' in record.files
True
>>> fileobj = record.files['hello.txt']
>>> print(fileobj.key)
hello.txt
```
### **1.3.5 Metadata for files**

Besides creating files you can also assign metadata to files:

```
>>> fileobj['filetype'] = 'txt'
>>> print(record.files['hello.txt']['filetype'])
txt
```
Certain key names are however reserved:

```
>>> fileobj['key'] = 'test'
Traceback (most recent call last):
  ...
KeyError: 'key'
```
The reserved key names are all the properties which already exist in invenio files rest.models. [ObjectVersion](https://invenio-files-rest.readthedocs.io/en/latest/api.html#invenio_files_rest.models.ObjectVersion).

You can however still use the reserved keys for getting metadata:

```
>>> print(fileobj['key'])
hello.txt
```
### **1.3.6 Dumping files**

You can make a dictionary of all files:

```
>>> dump = record.files.dumps()
>>> for k in sorted(dump[0].keys()):
... print(k)
bucket
checksum
file_id
filetype
key
size
version_id
```
### **1.3.7 Retrieve files from a record**

Invenio-Records-Files provides an utility to retrieve files of a given record.

```
>>> from invenio_records_files.utils import record_file_factory
>>> fileobj = record_file_factory(None, record, 'hello.txt')
>>> print(fileobj.key)
hello.txt
```
If the file does not exist or the record class has no files property, the factory will return None:

```
>>> fileobj = record_file_factory(None, record, 'invalid')
>>> fileobj is None
True
```
Some other Invenio modules such as [Invenio-Previewer](https://invenio-previewer.rtfd.io/) already uses it to programmatically access record's files.

### **1.3.8 Integration with Invenio REST API**

Invenio-Records-Files provides REST endpoints to retrieve or upload the files of a record:

```
# Upload a file named example.txt to the record with pid of 1
$ curl -X PUT http://localhost:5000/api/records/1/files/example.txt \
       -H "Content-Type: application/octet-stream" \
       --data-binary @example.txt
# Get the list of files for this record
$ curl -X GET http://localhost:5000/api/records/1/files/
# Download the file named ``example.txt`` of this record
```
(continues on next page)

(continued from previous page)

```
$ curl -X GET http://localhost:5000/api/records/1/files/example.txt \
       -o example.txt
```
Invenio-Records-Files provides the same REST endpoints for bucket and objects available in [Invenio-Files-REST,](https://invenio-files-rest.readthedocs.io/en/latest/_modules/invenio_files_rest/views.html) by implicitly injecting the record's bucket ID to the request.

For example given the following configuration:

```
# Invenio-Records-REST
RECORDS REST ENDPOINTS = \{recid: {
        # \ldots,
        item_route='/records/<pid(recid):pid_value>',
        \#...
    },
    docid: {
        \# ...,
        item_route='/documents/<pid(docid):pid_value>',
        \#...
    }
}
# Invenio-Records-Files
RECORDS_FILES_REST_ENDPOINTS = {
    'RECORDS_REST_ENDPOINTS': {
        'recid': '/files',
        'docid': '/doc-files',
    },
    'DEPOSIT_REST_ENDPOINTS': {
        'depid': '/deposit-files,
    }
}
```
You can access the files of a record with PID 1 using the URL  $/$ api/records/1/files or of a document with PID 123 using the URL /api/documents/123/doc-files.

You can access a specific file, for instance  $\text{example.txt}$ , with the following URL /api/records/1/files/ example.txt.

Invenio-Records-Files endpoint offers the same functionality provided by [Invenio-Files-REST API.](https://invenio-files-rest.readthedocs.io/en/latest/api.html#module-invenio_files_rest.views) More information about handling files through the REST API can be found [here.](https://invenio-files-rest.readthedocs.io/en/latest/usage.html)

### **1.3.9 Integration with Invenio-Records-UI**

If you are using [Invenio-Records-UI,](https://invenio-records-ui.RTFD.io/) you can easily add new views by defining new endpoints into your RECORDS\_UI\_ENDPOINTS configuration. In particular, you can add the file\_download\_ui endpoint:

```
RECORDS_UI_ENDPOINTS = dict(
    recid=dict(
        # ...
        route='/records/<pid_value/files/<filename>',
        view_imp='invenio_records_files.utils:file_download_ui',
        record_class='invenio_records_files.api:Record',
    )
)
```
# CHAPTER 2

# API Reference

<span id="page-12-5"></span><span id="page-12-0"></span>If you are looking for information on a specific function, class or method, this part of the documentation is for you.

# <span id="page-12-1"></span>**2.1 API Docs**

### <span id="page-12-4"></span>**2.1.1 Record API**

API for manipulating files associated to a record.

```
class invenio_records_files.api.FileObject(obj, data)
     Wrapper for files.
     Bind to current bucket.
     dumps()
          Create a dump of the metadata associated to the record.
     get(key, default=None)
          Proxy to \circ bj.
              Parameters key – Metadata key which holds the value.
              Returns Metadata value of the specified key or default.
     get_version(version_id=None)
          Return specific version ObjectVersion instance or HEAD.
```
Parameters **version\_id** – Version ID of the object.

Returns [ObjectVersion](https://invenio-files-rest.readthedocs.io/en/latest/api.html#invenio_files_rest.models.ObjectVersion) instance or HEAD of the stored object.

```
class invenio_records_files.api.FilesIterator(record, bucket=None, file_cls=None)
     Iterator for files.
```
Initialize iterator.

<span id="page-13-1"></span>**dumps**(*bucket=None*)

Serialize files from a bucket.

```
Parameters bucketinvenio_files_rest.models.Bucket. (De-
  fault: self.bucket)
```
Returns List of serialized files.

#### **flush**()

Flush changes to record.

#### **keys**

Return file keys.

**next**()

Python 2.7 compatibility.

**rename**(*\*args*, *\*\*kwargs*)

Rename a file.

#### Parameters

- **old\_key** Old key that holds the object.
- **new\_key** New key that will hold the object.

Returns The object that has been renamed.

#### **sort\_by**(*\*ids*)

Update files order.

Parameters **ids** – List of ids specifying the final status of the list.

#### **class** invenio\_records\_files.api.**FilesMixin**

Implement files attribute for Record models.

Note: Implement \_create\_bucket() in subclass to allow files property to automatically create a bucket in case no bucket is present.

#### **file\_cls**

File class used to generate the instance of files. Default to  $FileObject$ 

alias of [FileObject](#page-12-2)

#### **files**

Get files iterator.

Returns Files iterator.

#### **files\_iter\_cls**

Files iterator class used to generate the files iterator. Default to [FilesIterator](#page-12-3)

alias of [FilesIterator](#page-12-3)

<span id="page-13-0"></span>**class** invenio\_records\_files.api.**Record**(*\*args*, *\*\*kwargs*)

Record class with associated bucket.

The record class implements a one-to-one relationship between a bucket and a record. A bucket is automat-ically created and associated with the record when the record is created with [Record.create\(\)](#page-14-0) (unless with\_bucket is set to False).

<span id="page-14-4"></span>The bucket id is stored in the record metadata (by default in the \_bucket key). You can implement your dump/load behavior for storing the bucket id in the record (or possibly somewhere else). You do this by creating a subclass of this class, and overriding the two classmethods  $Record$ .  $dump$  bucket() and  $Record$ . load bucket().

Initialize the record.

#### **bucket**

Get bucket instance.

#### **bucket\_id**

Get bucket id from record metadata.

<span id="page-14-0"></span>**classmethod create**(*data*, *id\_=None*, *with\_bucket=True*, *\*\*kwargs*) Create a record and the associated bucket.

**Parameters with bucket** – Create a bucket automatically on record creation.

#### **classmethod create\_bucket**(*data*)

Create a bucket for this record.

Override this method to provide more advanced bucket creation capabilities. This method may return a new or existing bucket, or may return None, in case no bucket should be created.

#### **delete**(*force=False*)

Delete a record and also remove the RecordsBuckets if necessary.

Parameters **force** – True to remove also the [RecordsBuckets](#page-15-0) object.

Returns Deleted record.

#### <span id="page-14-1"></span>**classmethod dump\_bucket**(*data*, *bucket*)

Dump the bucket id into the record metadata.

Override this method to provide custom behavior for storing the bucket id in the record metadata. By default the bucket id is stored in the \_bucket key. If you override this method, make sure you also override Record. load bucket ().

This method is called after the bucket is created, but before the record is created in the database.

#### Parameters

- **data** A dictionary of the record metadata.
- **bucket** The created bucket for the record.

#### <span id="page-14-2"></span>**classmethod load\_bucket**(*record*)

Load the bucket id from the record metadata.

Override this method to provide custom behavior for retrieving the bucket id from the record metadata. By default the bucket id is retrieved from the \_bucket key. If you override this method, make sure you also override [Record.dump\\_bucket\(\)](#page-14-1).

*\*\*kwargs*)

Parameters **record** – A record instance.

### <span id="page-14-3"></span>**2.1.2 Utilities**

Implementation of various utility functions.

```
invenio_records_files.utils.file_download_ui(pid, record, _record_file_factory=None,
```
File download view for a given record.

Plug this method into your RECORDS\_UI\_ENDPOINTS configuration:

```
RECORDS_UI_ENDPOINTS = dict(
   recid=dict(
       # ...
       route='/records/<pid_value>/files/<filename>',
       view_imp='invenio_records_files.utils:file_download_ui',
       record_class='invenio_records_files.api:Record',
    )
)
```
If download is passed as a querystring argument, the file is sent as an attachment.

#### Parameters

- **pid** The [invenio\\_pidstore.models.PersistentIdentifier](https://invenio-pidstore.readthedocs.io/en/latest/api.html#invenio_pidstore.models.PersistentIdentifier) instance.
- **record** The record metadata.

```
invenio_records_files.utils.record_file_factory(pid, record, filename)
    Get file from a record.
```
#### **Parameters**

- **pid** Not used. It keeps the function signature.
- **record** Record which contains the files.
- **filename** Name of the file to be returned.

Returns File object or None if not found.

```
invenio_records_files.utils.sorted_files_from_bucket(bucket, keys=None)
    Return files from bucket sorted by given keys.
```
#### **Parameters**

- **bucket** [Bucket](https://invenio-files-rest.readthedocs.io/en/latest/api.html#invenio_files_rest.models.Bucket) containing the files.
- **keys** Keys order to be used.
- Returns Sorted list of bucket items.

### <span id="page-15-1"></span>**2.1.3 Models**

<span id="page-15-0"></span>Define relation between records and buckets.

```
class invenio_records_files.models.RecordsBuckets(**kwargs)
    Relationship between Records and Buckets.
```
A simple constructor that allows initialization from kwargs.

Sets attributes on the constructed instance using the names and values in kwargs.

Only keys that are present as attributes of the instance's class are allowed. These could be, for example, any mapped columns or relationships.

**bucket**

Relationship to the bucket.

#### **bucket\_id**

Bucket related with the record.

#### **classmethod create**(*record*, *bucket*)

Create a new RecordsBuckets and adds it to the session.

<span id="page-16-1"></span>Parameters

- **record** Record used to relate with the Bucket.
- **bucket** Bucket used to relate with the Record.

Returns The [RecordsBuckets](#page-15-0) object created.

#### **record**

It is used by SQLAlchemy for optimistic concurrency control.

**record\_id**

Record related with the bucket.

### <span id="page-16-0"></span>**2.1.4 Links**

Link for file bucket creation.

```
invenio_records_files.links.default_bucket_link_factory(pid)
    Factory for record bucket generation.
```

```
invenio_records_files.links.default_record_files_links_factory(pid,
```
*record=None*, *\*\*kwargs*)

Factory for record files links generation.

Parameters **pid** – A Persistent Identifier instance.

Returns Dictionary containing a list of useful links for the record.

# CHAPTER 3

# Additional Notes

<span id="page-18-0"></span>Notes on how to contribute, legal information and changes are here for the interested.

# <span id="page-18-1"></span>**3.1 Contributing**

Contributions are welcome, and they are greatly appreciated! Every little bit helps, and credit will always be given.

### **3.1.1 Types of Contributions**

#### **Report Bugs**

Report bugs at [https://github.com/inveniosoftware/invenio-records-files/issues.](https://github.com/inveniosoftware/invenio-records-files/issues)

If you are reporting a bug, please include:

- Your operating system name and version.
- Any details about your local setup that might be helpful in troubleshooting.
- Detailed steps to reproduce the bug.

#### **Fix Bugs**

Look through the GitHub issues for bugs. Anything tagged with "bug" is open to whoever wants to implement it.

#### **Implement Features**

Look through the GitHub issues for features. Anything tagged with "feature" is open to whoever wants to implement it.

#### **Write Documentation**

Invenio-Records-Files could always use more documentation, whether as part of the official Invenio-Records-Files docs, in docstrings, or even on the web in blog posts, articles, and such.

#### **Submit Feedback**

The best way to send feedback is to file an issue at [https://github.com/inveniosoftware/invenio-records-files/issues.](https://github.com/inveniosoftware/invenio-records-files/issues)

If you are proposing a feature:

- Explain in detail how it would work.
- Keep the scope as narrow as possible, to make it easier to implement.
- Remember that this is a volunteer-driven project, and that contributions are welcome :)

### **3.1.2 Get Started!**

Ready to contribute? Here's how to set up *invenio* for local development.

- 1. Fork the *invenio* repo on GitHub.
- 2. Clone your fork locally:

**\$** git clone git@github.com:your\_name\_here/invenio-records-files.git

3. Install your local copy into a virtualenv. Assuming you have virtualenvwrapper installed, this is how you set up your fork for local development:

```
$ mkvirtualenv invenio-records-files
$ cd invenio-records-files/
$ pip install -e .[all]
```
4. Create a branch for local development:

**\$** git checkout -b name-of-your-bugfix-or-feature

Now you can make your changes locally.

5. When you're done making changes, check that your changes pass tests:

**\$** ./run-tests.sh

The tests will provide you with test coverage and also check PEP8 (code style), PEP257 (documentation), flake8 as well as build the Sphinx documentation and run doctests.

6. Commit your changes and push your branch to GitHub:

```
$ git add .
$ git commit -s -m "Your detailed description of your changes."
$ git push origin name-of-your-bugfix-or-feature
```
7. Submit a pull request through the GitHub website.

### **3.1.3 Pull Request Guidelines**

Before you submit a pull request, check that it meets these guidelines:

- 1. The pull request should include tests and must not decrease test coverage.
- 2. If the pull request adds functionality, the docs should be updated. Put your new functionality into a function with a docstring.
- 3. The pull request should work for Python 2.7, 3.3, 3.4 and 3.5. Check [https://travis-ci.com/inveniosoftware/](https://travis-ci.com/inveniosoftware/invenio-records-files/pull_requests) [invenio-records-files/pull\\_requests](https://travis-ci.com/inveniosoftware/invenio-records-files/pull_requests) and make sure that the tests pass for all supported Python versions.

## <span id="page-20-0"></span>**3.2 Changes**

Version 1.2.1 (released 2019-11-21)

• increase invenio-files-rest version to provide signals for d eletion and uploading files

Version 1.2.0 (released 2019-11-19)

- Adds link factory for files and record
- Fixes the blueprints building

Version 1.1.1 (released 2019-07-31)

- Fixes missing entry point definition for the extension, causing the extension and config not to be loaded.
- Fix issue with when used with Flask-Talisman.

```
Version 1.1.0 (released 2019-07-29)
```
• Backward incompatible changes to API.

Version 1.0.0 (released 2019-07-23)

• Initial public release.

# <span id="page-20-1"></span>**3.3 License**

MIT License

Copyright (C) 2016-2019 CERN.

Permission is hereby granted, free of charge, to any person obtaining a copy of this software and associated documentation files (the "Software"), to deal in the Software without restriction, including without limitation the rights to use, copy, modify, merge, publish, distribute, sublicense, and/or sell copies of the Software, and to permit persons to whom the Software is furnished to do so, subject to the following conditions:

The above copyright notice and this permission notice shall be included in all copies or substantial portions of the Software.

THE SOFTWARE IS PROVIDED "AS IS", WITHOUT WARRANTY OF ANY KIND, EXPRESS OR IMPLIED, INCLUDING BUT NOT LIMITED TO THE WARRANTIES OF MERCHANTABILITY, FITNESS FOR A PAR-TICULAR PURPOSE AND NONINFRINGEMENT. IN NO EVENT SHALL THE AUTHORS OR COPYRIGHT HOLDERS BE LIABLE FOR ANY CLAIM, DAMAGES OR OTHER LIABILITY, WHETHER IN AN ACTION OF CONTRACT, TORT OR OTHERWISE, ARISING FROM, OUT OF OR IN CONNECTION WITH THE SOFT-WARE OR THE USE OR OTHER DEALINGS IN THE SOFTWARE.

Note: In applying this license, CERN does not waive the privileges and immunities granted to it by virtue of its status as an Intergovernmental Organization or submit itself to any jurisdiction.

# <span id="page-21-0"></span>**3.4 Contributors**

- Alexander Ioannidis
- Alizee Pace
- Dinos Kousidis
- Jacopo Notarstefano
- Javier Delgado
- Jiri Kuncar
- Krzysztof Nowak
- Lars Holm Nielsen
- Leonardo Rossi
- Nikos Filippakis
- Sami Hiltunen
- Tibor Simko

# Python Module Index

<span id="page-22-0"></span>i

invenio\_records\_files, [4](#page-7-0) invenio\_records\_files.api, [9](#page-12-4) invenio\_records\_files.config, [3](#page-6-2) invenio\_records\_files.links, [13](#page-16-0) invenio\_records\_files.models, [12](#page-15-1) invenio\_records\_files.utils, [11](#page-14-3)

### Index

### <span id="page-24-0"></span>B

bucket (*invenio\_records\_files.api.Record attribute*), [11](#page-14-4) bucket (*invenio\_records\_files.models.RecordsBuckets*

- *attribute*), [12](#page-15-2) bucket\_id (*invenio\_records\_files.api.Record attribute*), [11](#page-14-4)
- bucket\_id (*invenio\_records\_files.models.RecordsBuckets attribute*), [12](#page-15-2)

# C

- create() (*invenio\_records\_files.api.Record class method*), [11](#page-14-4) create() (*invenio\_records\_files.models.RecordsBuckets class method*), [12](#page-15-2) create\_bucket() (*invenio\_records\_files.api.Record*
- *class method*), [11](#page-14-4)

# D

- default\_bucket\_link\_factory() (*in module invenio\_records\_files.links*), [13](#page-16-1)
- default\_record\_files\_links\_factory() (*in module invenio\_records\_files.links*), [13](#page-16-1)
- delete() (*invenio\_records\_files.api.Record method*), [11](#page-14-4)
- dump\_bucket() (*invenio\_records\_files.api.Record class method*), [11](#page-14-4)
- dumps() (*invenio\_records\_files.api.FileObject method*),  $\overline{Q}$
- dumps() (*invenio\_records\_files.api.FilesIterator method*), [9](#page-12-5)

### F

- file\_cls (*invenio\_records\_files.api.FilesMixin attribute*), [10](#page-13-1)
- file download ui() (*in module invenio\_records\_files.utils*), [11](#page-14-4)
- FileObject (*class in invenio\_records\_files.api*), [9](#page-12-5)
- files (*invenio\_records\_files.api.FilesMixin attribute*), [10](#page-13-1)

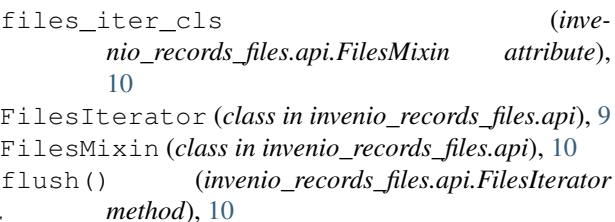

## G

get() (*invenio\_records\_files.api.FileObject method*), [9](#page-12-5) get\_version() (*invenio\_records\_files.api.FileObject method*), [9](#page-12-5)

I invenio\_records\_files (*module*), [4](#page-7-1) invenio\_records\_files.api (*module*), [9](#page-12-5) invenio\_records\_files.config (*module*), [3](#page-6-3) invenio\_records\_files.links (*module*), [13](#page-16-1) invenio\_records\_files.models (*module*), [12](#page-15-2) invenio\_records\_files.utils (*module*), [11](#page-14-4)

### K

keys (*invenio\_records\_files.api.FilesIterator attribute*), [10](#page-13-1)

### L

load\_bucket() (*invenio\_records\_files.api.Record class method*), [11](#page-14-4)

# N

next() (*invenio\_records\_files.api.FilesIterator method*), [10](#page-13-1)

## R

- Record (*class in invenio\_records\_files.api*), [10](#page-13-1) record (*invenio\_records\_files.models.RecordsBuckets attribute*), [13](#page-16-1)
- record\_file\_factory() (*in module invenio\_records\_files.utils*), [12](#page-15-2)

record\_id (*invenio\_records\_files.models.RecordsBuckets attribute*), [13](#page-16-1)

RECORDS\_FILES\_REST\_ENDPOINTS (*in module invenio\_records\_files.config*), [3](#page-6-3)

RecordsBuckets (*class in invenio\_records\_files.models*), [12](#page-15-2)

rename() (*invenio\_records\_files.api.FilesIterator method*), [10](#page-13-1)

# S

sort\_by() (*invenio\_records\_files.api.FilesIterator method*), [10](#page-13-1)

sorted\_files\_from\_bucket() (*in module invenio\_records\_files.utils*), [12](#page-15-2)